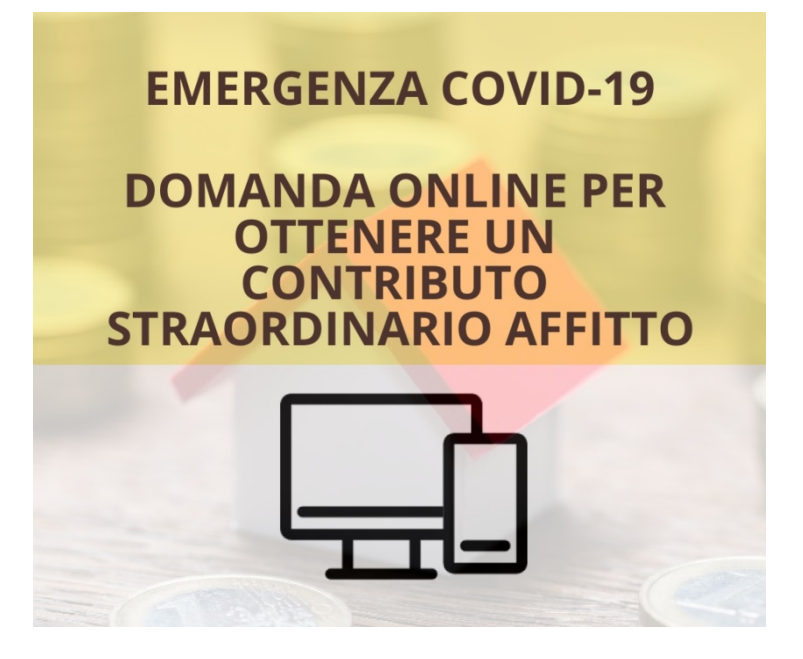

La compilazione dell'istanza deve essere effettuata mediante i **Servizi Online del Comune di Acerra**

L'accesso ai Servizi Online del Comune di Acerra può essere effettuato mediante il **Sistema Pubblico di Identità Digitale** (**SPID**), se il cittadino dispone già di credenziali SPID

> [Maggiori informazioni su SPID](http://www.spid.gov.it/) [Non hai SPID?](http://www.spid.gov.it/richiedi-spid)

Se il cittadino non dispone delle credenziali SPID e non ha mai utilizzato prima i Servizi Online del Comune, dovrà effettuare preliminarmente la registrazione cliccando sul pulsante apposito

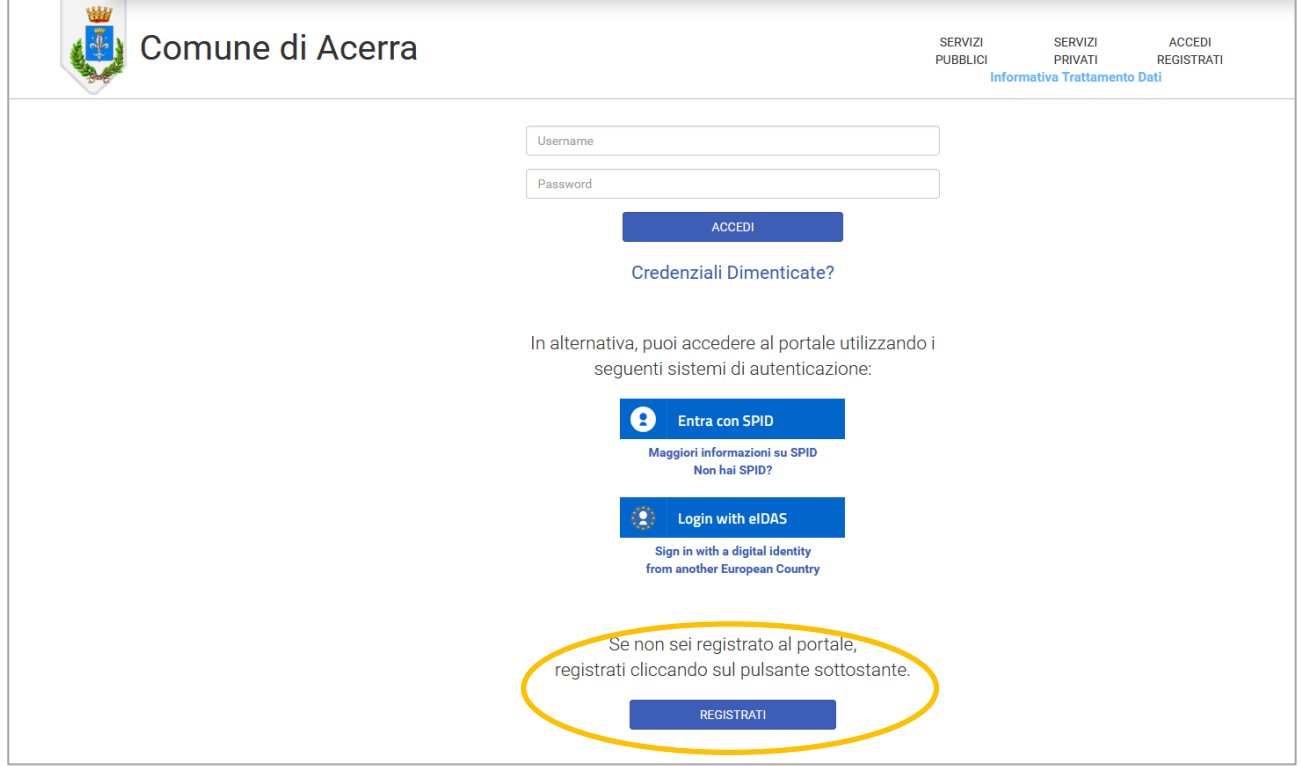

Cliccare [qui](http://acerra.soluzionipa.it/portal/autenticazione/) per accedere alla pagina di registrazione

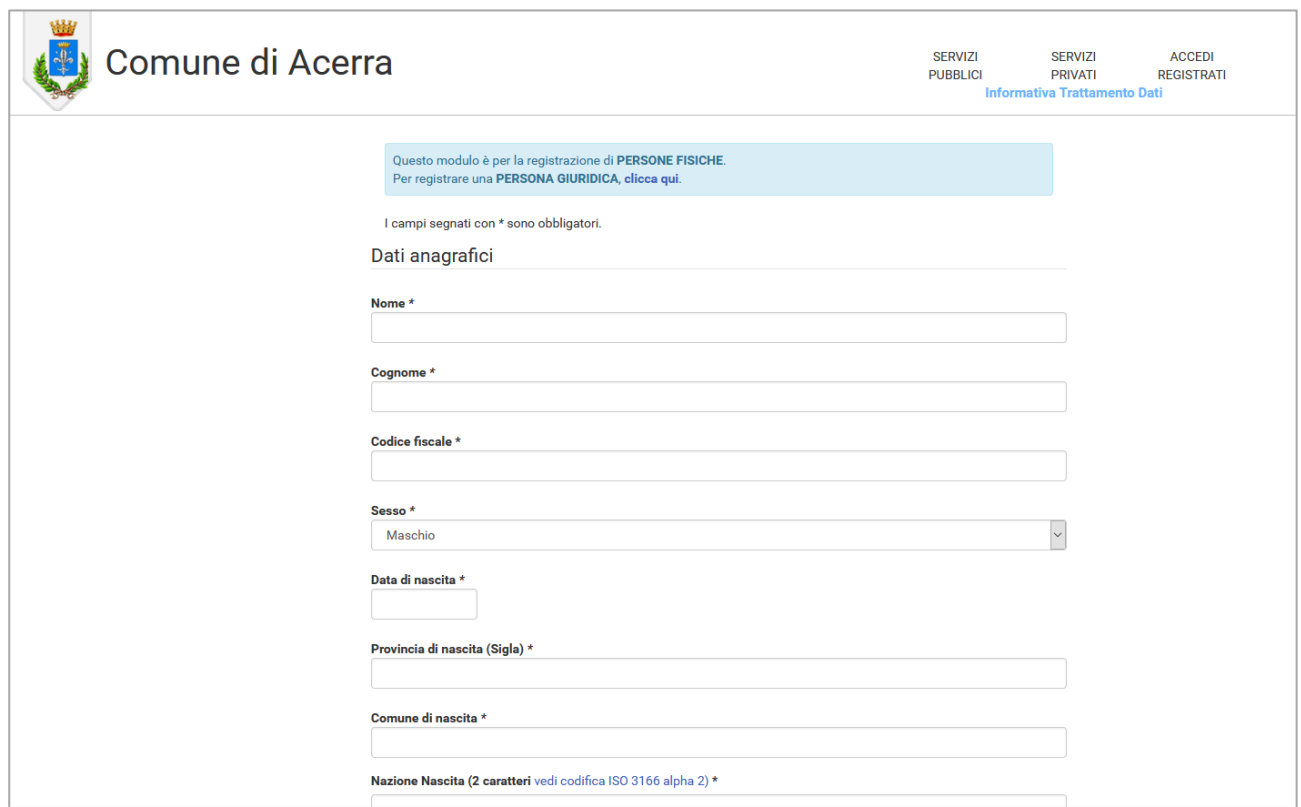

## Compilare tutti i campi contrassegnati con l'asterisco, in quanto obbligatori

# Specificare come indirizzo email una casella personale a cui accedere successivamente per attivare l'utenza

Scegliere infine un nome utente ed una password e

### non dimenticare di autorizzare il Comune al trattamento dei propri dati

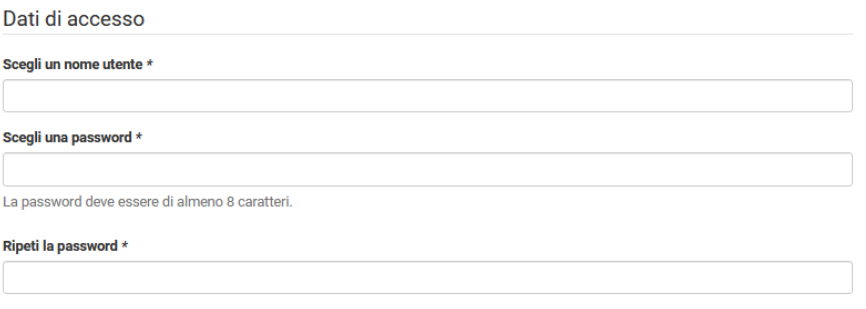

#### **AUTORIZZAZIONE AL TRATTAMENTO DATI**

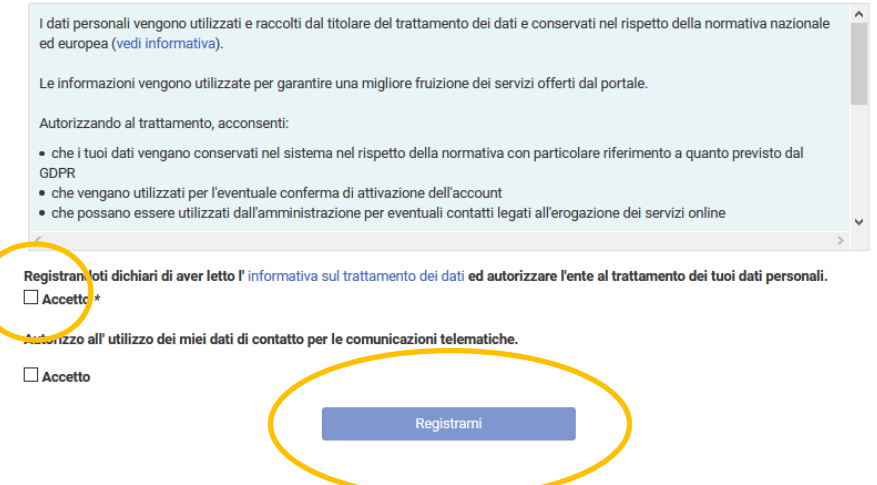

N.B. Una volta completata la compilazione, l'utenza non sarà ancora utilizzabile, ma occorrerà attivarla utilizzando il link che il sistema avrà inviato sulla email indicata nel modulo d'iscrizione

Accedendo all'area dei servizi privati, cliccare su "Istanze OnLine" per compilare ed inviare la richiesta

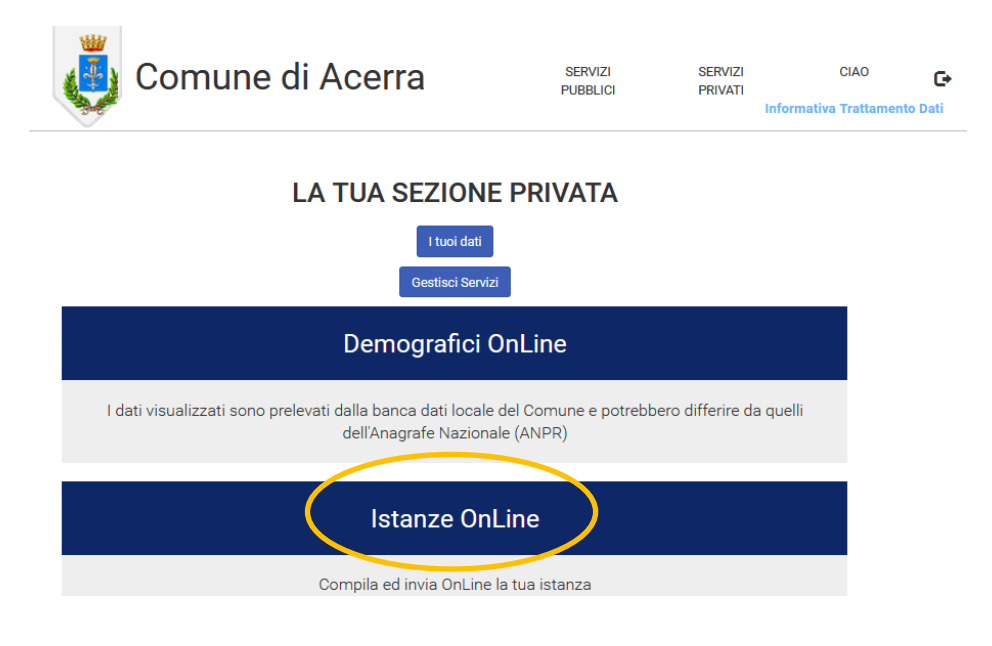

e nella schermata successiva cliccare su "Nuovo Modulo"

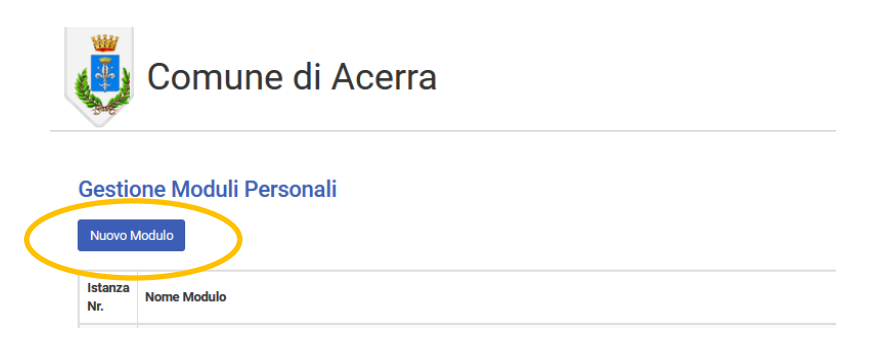

Selezionare quindi la voce "Domanda di contributo fitto straordinario per emergenza da COVID-19"

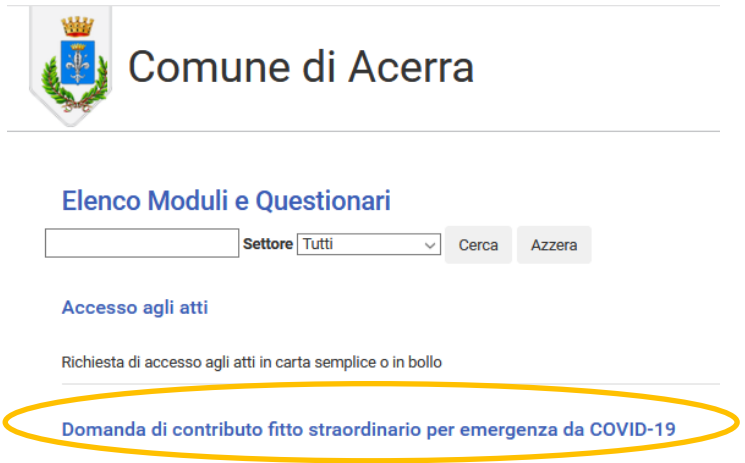

La prima parte del modulo risulterà già compilata con i propria dati anagrafici, forniti al sistema in fase di registrazione, pertanto occorrerà compilare i campi specifici del modulo selezionato:

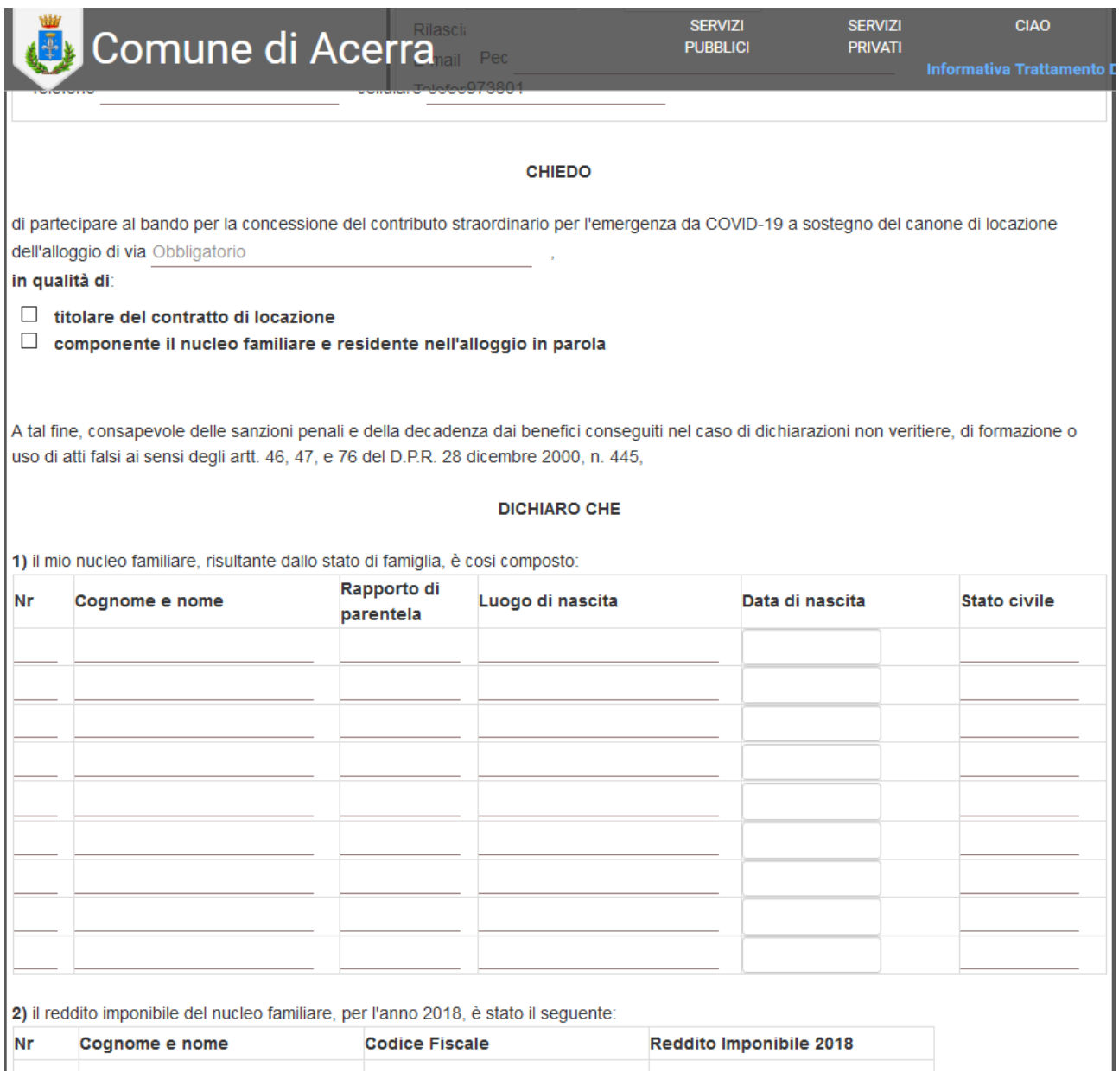

E' possibile salvare la richiesta in bozza, per completarla in un secondo momento.

Completata la compilazione con tutti i dati obbligatori, il sistema consente di confermare

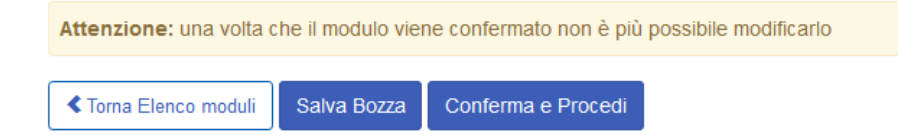

Se l'utente ha fatto accesso con le credenziali SPID la conferma comporta anche l'invio della richiesta al Comune e non sono necessarie altre operazioni

Se l'utente non ha utilizzato credenziali SPID è richiesta la sottoscrizione, da effettuarsi come segue:

#### *CASO DI SOTTOSCRIZIONE CON FIRMA DIGITALE*

- a) scaricare il documento generato cliccando sull'apposito pulsante (vedi figura sotto)
- b) apporre la firma digitale (firma con smart card, pen drive USB, firma remota)
- c) caricare nel sistema l'istanza firmata digitalmente
- d) cliccare sul tasto "Invia" per trasmettere l'istanza al Comune

#### *CASO DI SOTTOSCRIZIONE CON FIRMA AUTOGRAFA*

- a) scaricare il documento generato cliccando sull'apposito pulsante (vedi figura sotto)
- b) stampare il documento

**CONTRACTOR** 

- c) apporre la firma autografa al documento stampato
- d) effettuare la digitalizzazione con scanner dell'istanza sottoscritta e del proprio documento d'identità in corso di validità
- e) cliccare sul tasto "Invia" per trasmettere l'istanza al Comune

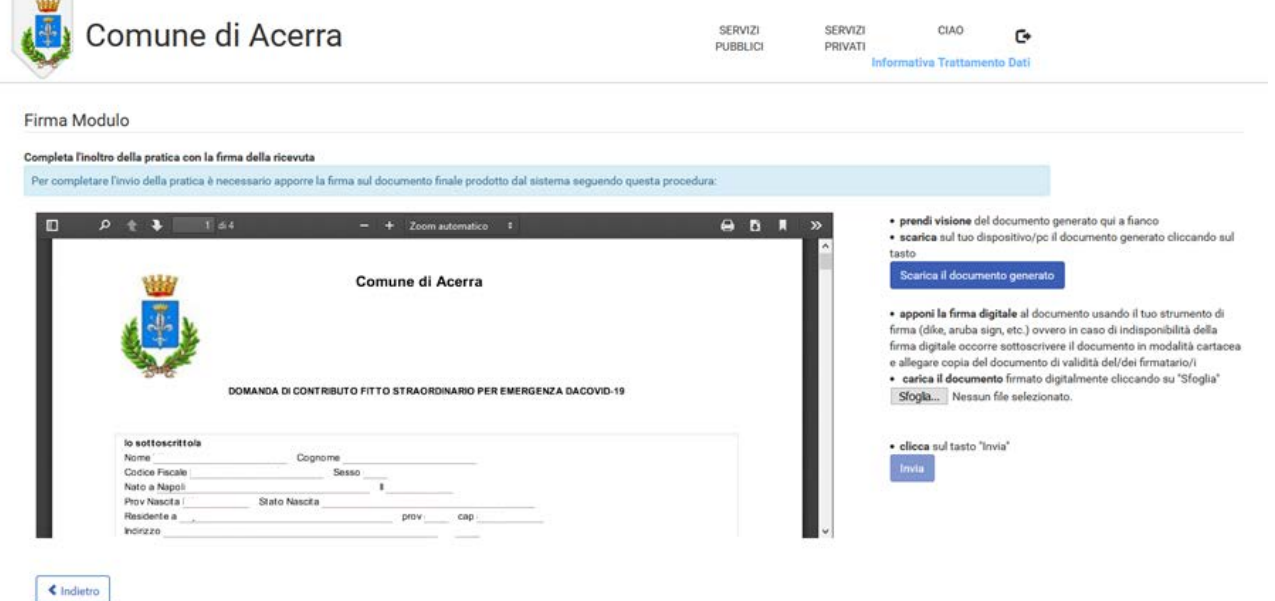